# ACFA) Intellect

# Руководство по настройке и работе с модулем интеграции Раскат

Last update 10/02/2021

# Содержание

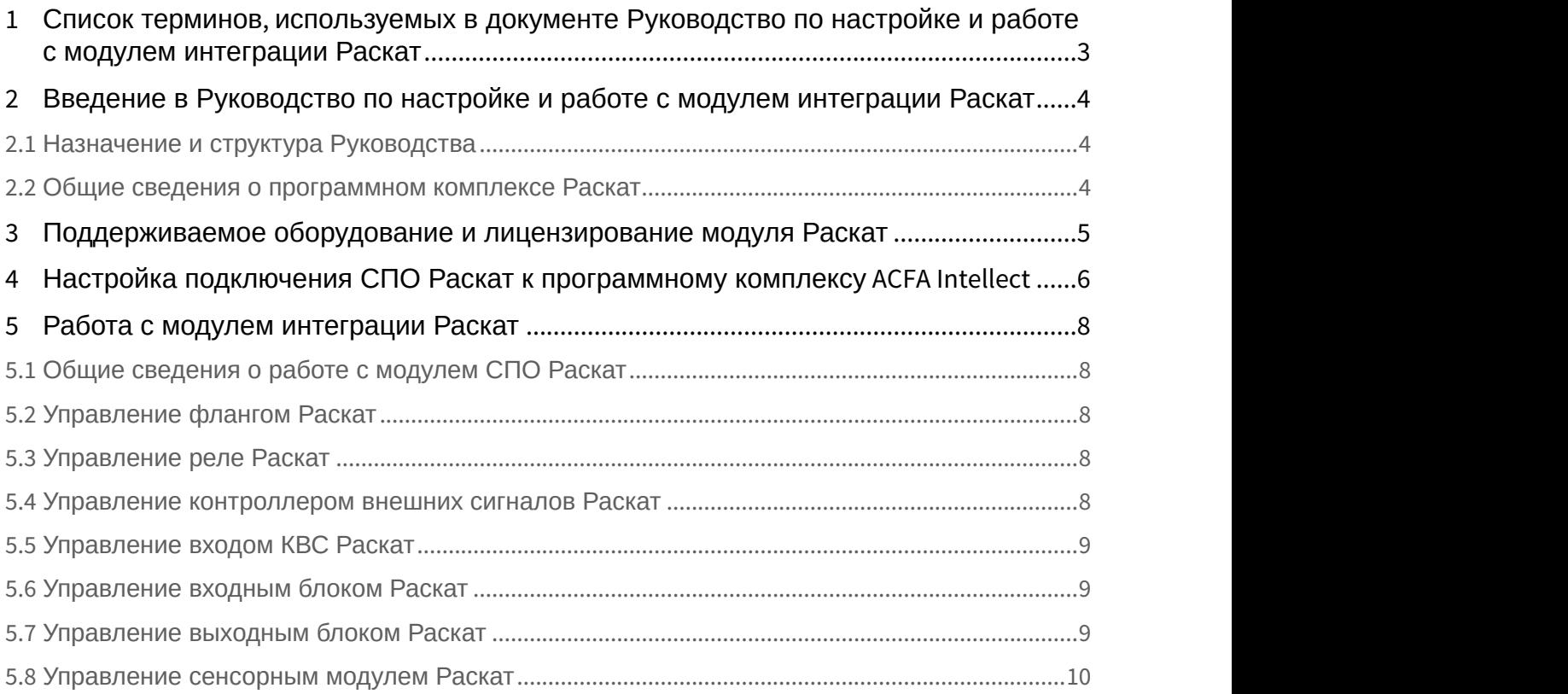

# <span id="page-2-0"></span>1 Список терминов, используемых в документе Руководство по настройке и работе с модулем интеграции Раскат

Система периметральной охраны (СПО) - программно-аппаратный комплекс, предназначенный для осуществления контроля нарушения периметра.

Сервер *Интеллект* - компьютер с установленной конфигурацией **Сервер** программного комплекса *Интеллект*.

БРК - блок релейных контактов.

КВС - контроллер внешних сигналов.

<span id="page-3-0"></span>2 Введение в Руководство по настройке и работе с модулем интеграции Раскат

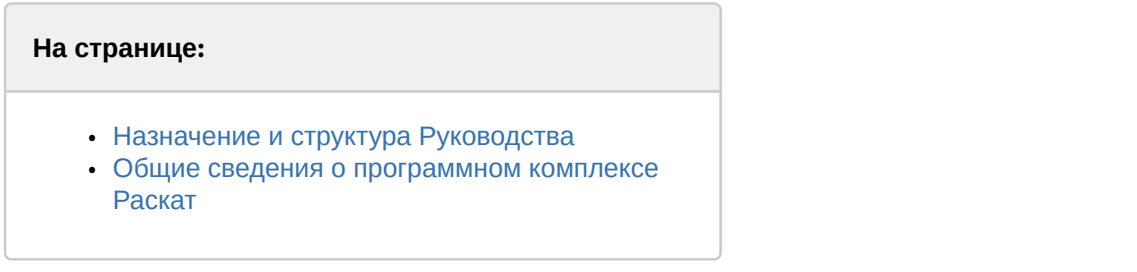

#### <span id="page-3-1"></span>2.1 Назначение и структура Руководства

Документ *Руководство по настройке и работе с модулем интеграции Раскат* является справочно информационным пособием и предназначен для пользователей программного модуля *Раскат*, входящего в состав программного комплекса ACFA Intellect.

В данном Руководстве представлены следующие материалы:

- 1. общие сведения о программном модуле *Раскат*;
- 2. настройка программного модуля *Раскат*;
- 3. работа с программным модулем *Раскат*.

#### <span id="page-3-2"></span>2.2 Общие сведения о программном комплексе Раскат

Программный модуль *Раскат* является компонентом программного комплекса ACFA Intellect, и предназначен для настройки и обеспечения взаимодействия ПК ACFA Intellect с системой охраны периметра *Раскат* (производитель "Инпросистем").

данной системе.

Перед настройкой модуля интеграции *СПО Раскат* необходимо выполнить следующие действия:

- 1. установить аппаратные средства *СПО Раскат* на охраняемый объект (см. справочную документацию производителя); **Подробные сведения о системе СПО Раскат приведены в официальной справочной документации по<br>данной системе.<br>ред настройкой модуля интеграции СПО Раскат необходимо выполнить следующие действия:<br>1. установить аппаратные сре**
- 

# <span id="page-4-0"></span>3 Поддерживаемое оборудование и лицензирование модуля Раскат

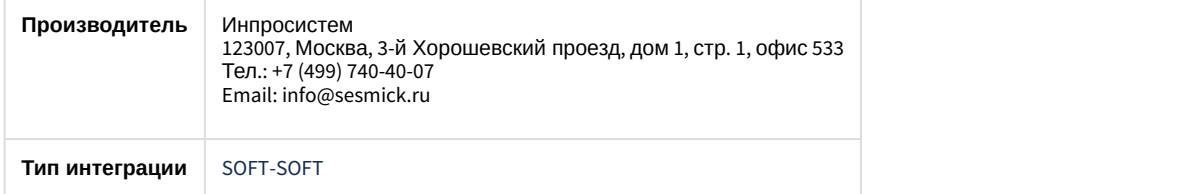

#### **Поддерживаемое оборудование**

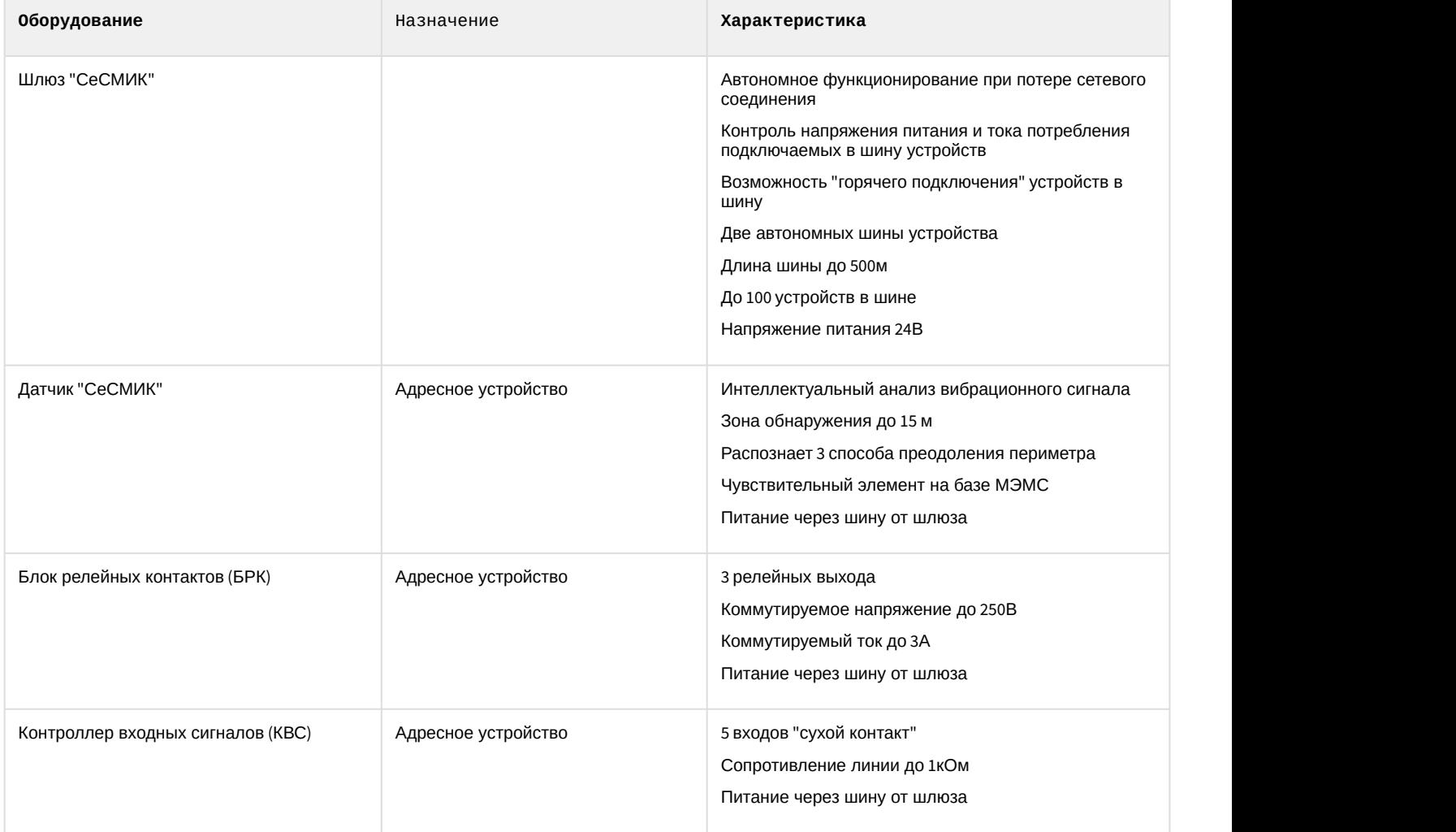

#### **Защита модуля**

За БРК, КВС, входной, выходной и сенсорный модули

<span id="page-5-0"></span>4 Настройка подключения СПО Раскат к программному комплексу ACFA Intellect

Настройка подключения *СПО Раскат* к программному комплексу ACFA Intellect осуществляется следующим образом:

1. Создать на базе объекта **Компьютер** на вкладке **Оборудование** диалогового окна **Настройки системы** объект **Система Раскат**.

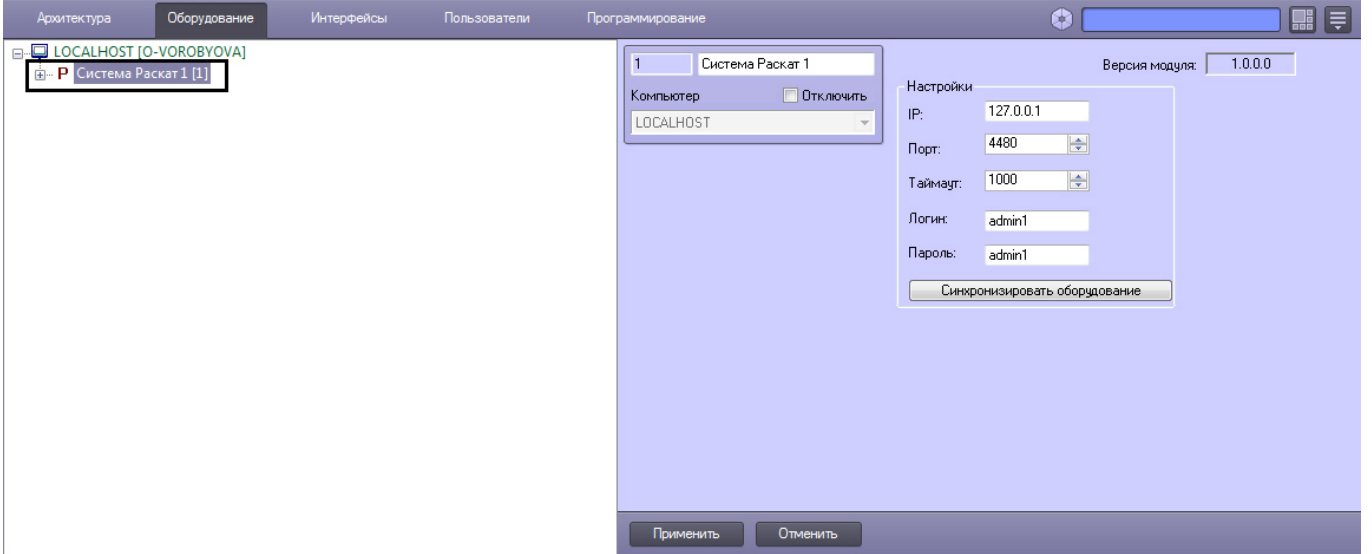

2. На панели настроек объекта Система Раскат задать параметры подключения: a. В поле **IP:** ввести IP-адрес сервера системы *Раскат* (**1**).

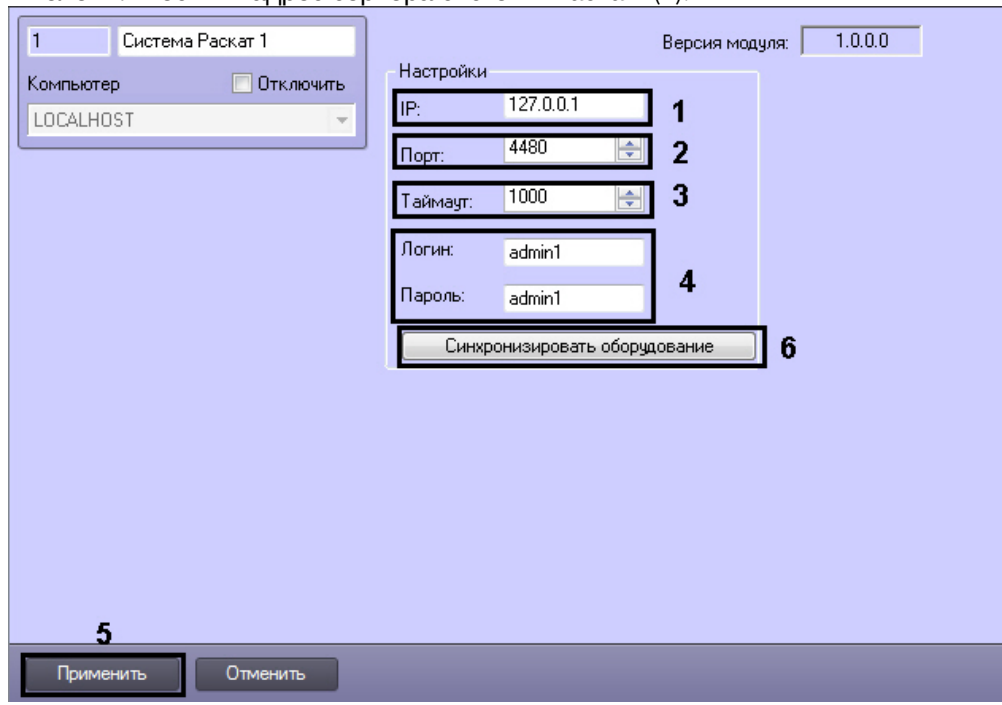

- b. В поле **Порт:** ввести номер порта подключения сервера (**2**).
- c. В поле **Таймаут:** ввести таймаут подключения к серверу *Раскат* (**3**).
- d. В поля **Логин:** и **Пароль:** ввести логин и пароль для связи системы *Раскат* и программного комплекса ACFA Intellect. Значения логина и пароля конфигурируются в ПО системы *Раскат*.

- 3. Нажать кнопку **Применить** (**5**).
- 4. Нажать кнопку **Синхронизировать оборудование** (**6**).

Примечание.<br>В результате кнопку **Применить (5)**.<br>В результате произойдет вычитка конфигурации системы *Раскат* и построение дерева объектов в ПК *ACFA Intellect*.

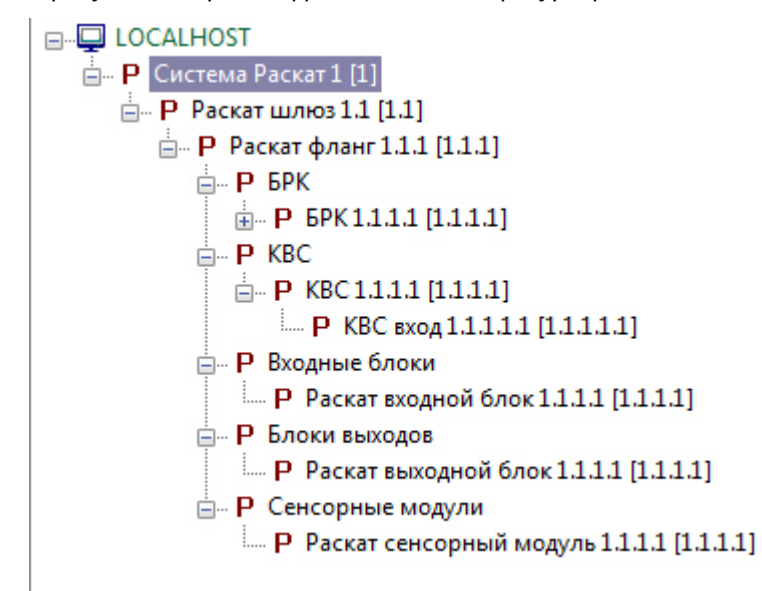

## <span id="page-7-0"></span>5 Работа с модулем интеграции Раскат

#### <span id="page-7-1"></span>5.1 Общие сведения о работе с модулем СПО Раскат

Для работы с модулем интеграции *Раскат* используются следующие интерфейсные объекты:

- 1. **Карта**;
- 2. **Протокол событий**.

Сведения по настройке данных интерфейсных объектов приведены в документе [Программный комплекс](https://doc.axxonsoft.com/confluence/pages/viewpage.action?pageId=83500164) [Интеллект](https://doc.axxonsoft.com/confluence/pages/viewpage.action?pageId=83500164)[:](https://doc.axxonsoft.com/confluence/pages/viewpage.action?pageId=83500164) [Руководство Администратора](https://doc.axxonsoft.com/confluence/pages/viewpage.action?pageId=83500164).

Работа с данными интерфейсными объектами подробно описана в документе [Программный комплекс Интеллект](https://doc.axxonsoft.com/confluence/pages/viewpage.action?pageId=83499967)[:](https://doc.axxonsoft.com/confluence/pages/viewpage.action?pageId=83499967) [Руководство Оператора](https://doc.axxonsoft.com/confluence/pages/viewpage.action?pageId=83499967).

## <span id="page-7-2"></span>5.2 Управление флангом Раскат

Управление флангом *Раскат* осуществляется в интерактивном окне **Карта** с использованием функционального меню объекта **Раскaт фланг**.

Раскат фланг 1.1.1[1.1.1] Выключить (снять напряжение) Включить (подать напряжение)

#### Управление флангом *Раскат* описано в таблице.

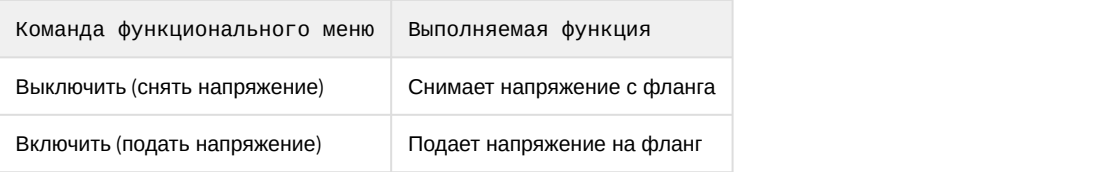

## <span id="page-7-3"></span>5.3 Управление реле Раскат

Управление реле *Раскат* осуществляется в интерактивном окне **Карта** с использованием функционального меню объекта **БРК реле**.

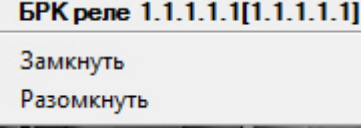

Управление реле *Раскат* описано в таблице.

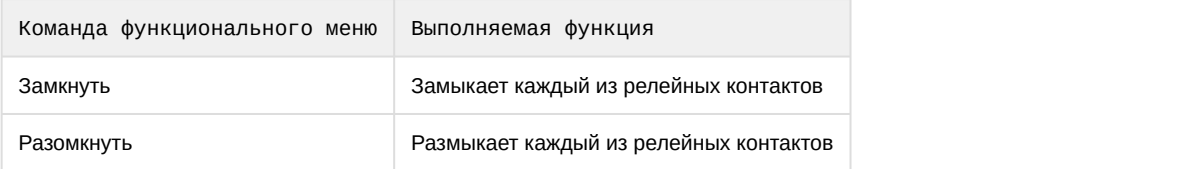

#### <span id="page-7-4"></span>5.4 Управление контроллером внешних сигналов Раскат

Управление контроллером внешних сигналов *Раскат* осуществляется в интерактивном окне **Карта** с использованием функционального меню объекта **КВС**.

#### 1307220081d[1.1.1.1]

Запретить отправку событий Разрешить отправку событий

#### Управление контроллером внешних сигналов *Раскат* описано в таблице.

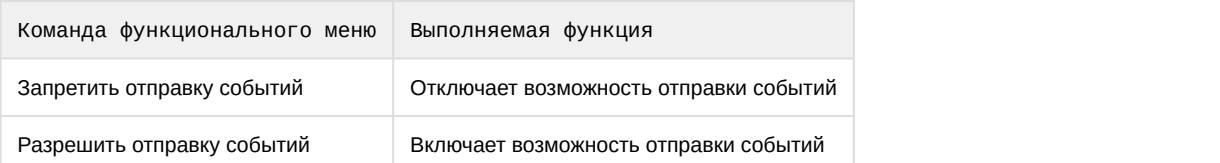

#### <span id="page-8-0"></span>5.5 Управление входом КВС Раскат

Управление входом контроллера внешних сигналов *Раскат* осуществляется в интерактивном окне **Карта** с использованием функционального меню объекта **КВС вход**.

#### КВС вход 1.1.1.1.1[1.1.1.1.1]

Включить сканирование

Выключить сканирование

Управление входом контроллера внешних сигналов *Раскат* описано в таблице.

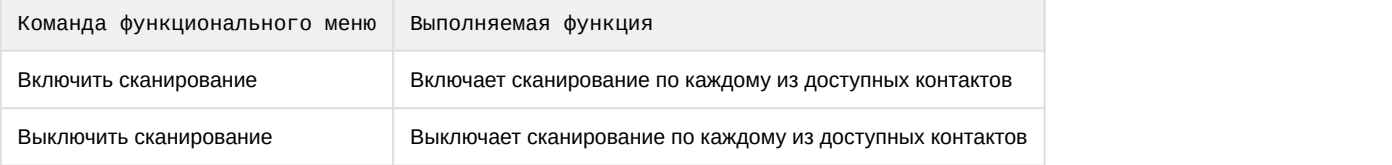

#### <span id="page-8-1"></span>5.6 Управление входным блоком Раскат

Управление входным блоком *Раскат* осуществляется в интерактивном окне **Карта** с использованием функционального меню объекта **Раскат входной блок**.

1307220093[1.1.1.3] Поставить на охрану Снять с охраны

Управление входным блоком *Раскат* описано в таблице.

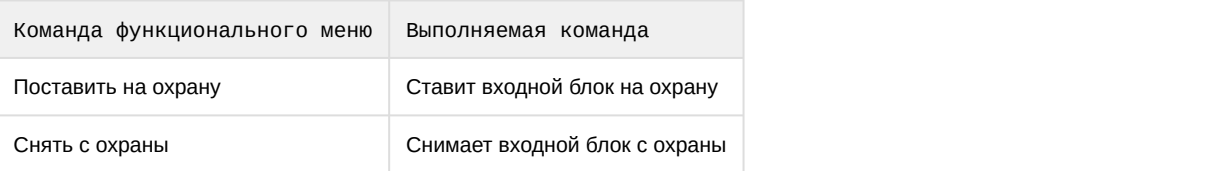

#### <span id="page-8-2"></span>5.7 Управление выходным блоком Раскат

Управление выходным блоком *Раскат* осуществляется в интерактивном окне **Карта** с использованием функционального меню объекта **Раскат выходной блок**.

1307220096o[1.1.1.1] Поставить на охрану Снять с охраны

Управление выходным блоком *Раскат* описано в таблице.

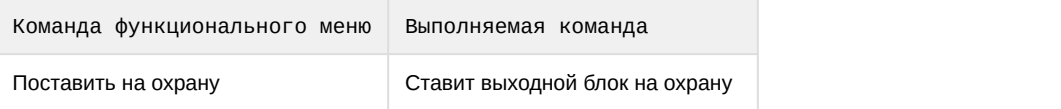

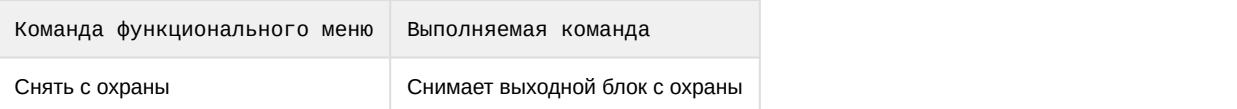

# <span id="page-9-0"></span>5.8 Управление сенсорным модулем Раскат

Управление сенсорным модулем *Раскат* осуществляется в интерактивном окне **Карта** с использованием функционального меню объекта **Раскат сенсорный модуль**.

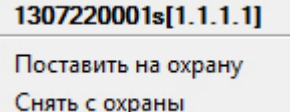

Управление сенсорным модулем *Раскат* описано в таблице.

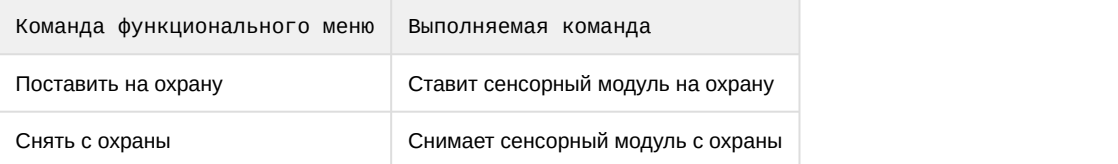